# **Advantech AE Technical Share Document**

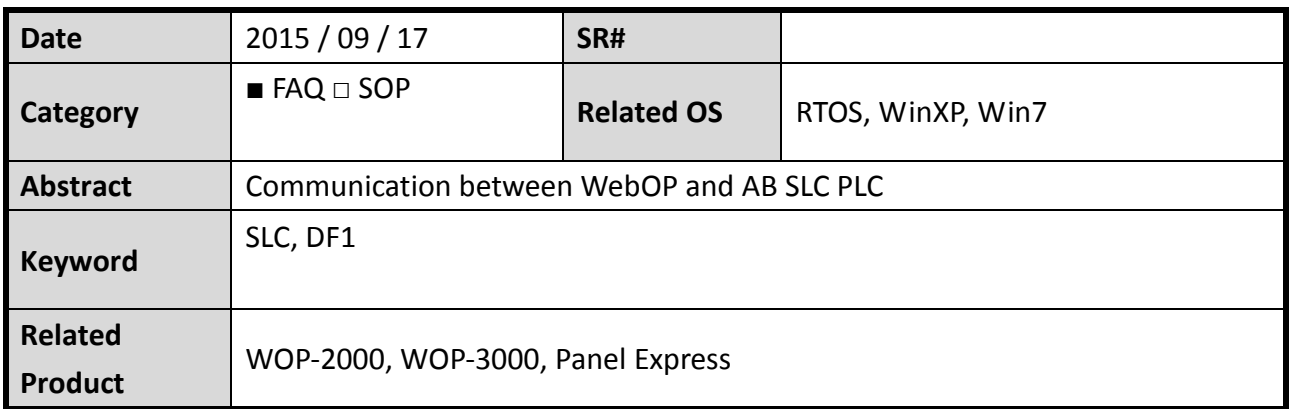

## **Problem Description:**

This Tech note is to explicate how to connect AB SLC Series DF1 RS232 CPU port with WebOP HMI as well as the related communication parameter settings.

In this document, we use SLC 500 series as the example. Please see the picture below.

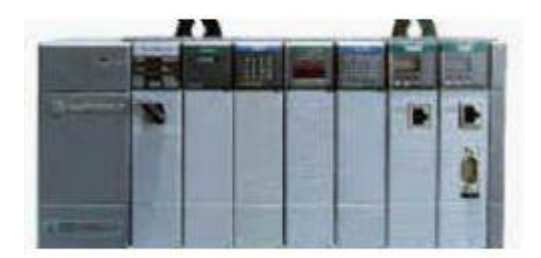

## **Brief Solution - Step by Step:**

# **PLC Settings**

- 1. Rockwell Software Settings (RSLinx)
- 1.1. Step 1

Please connect RS232 cable with DF1 RS232 port and run *RSLinx* Software. Please see the illustration below.

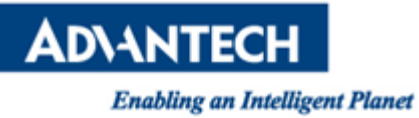

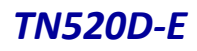

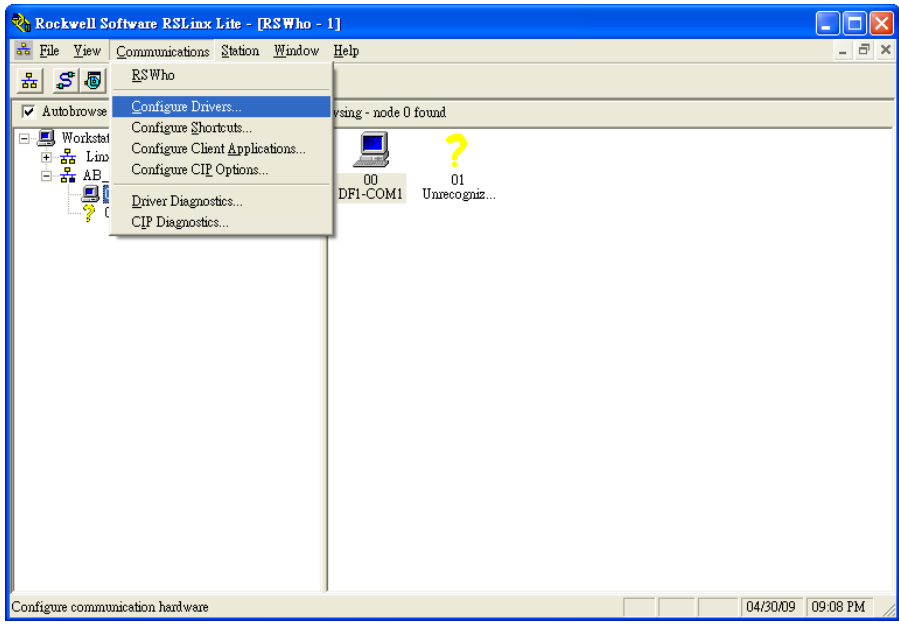

### 1.2. Step 2

Select *Auto-Configure* option to detect DF1 port automatically. Please see the illustration below.

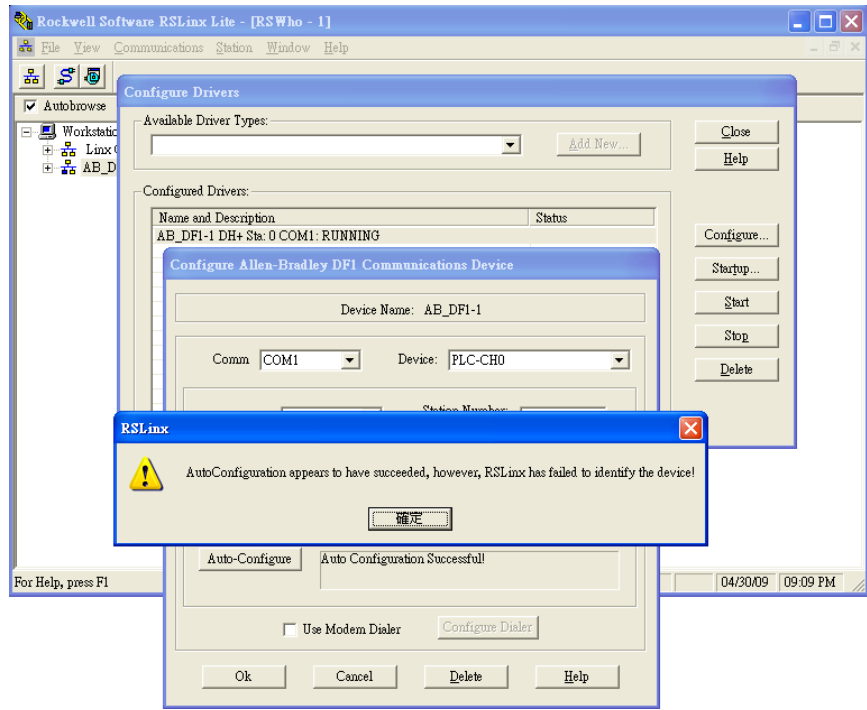

AD\4NTECH

**Enabling an Intelligent Planet** 

#### 1.3. Step 3

Parameter setting is 19200, 8, none, node: 1. Driver = DF1 Full Duplex. Error Detection = BCC

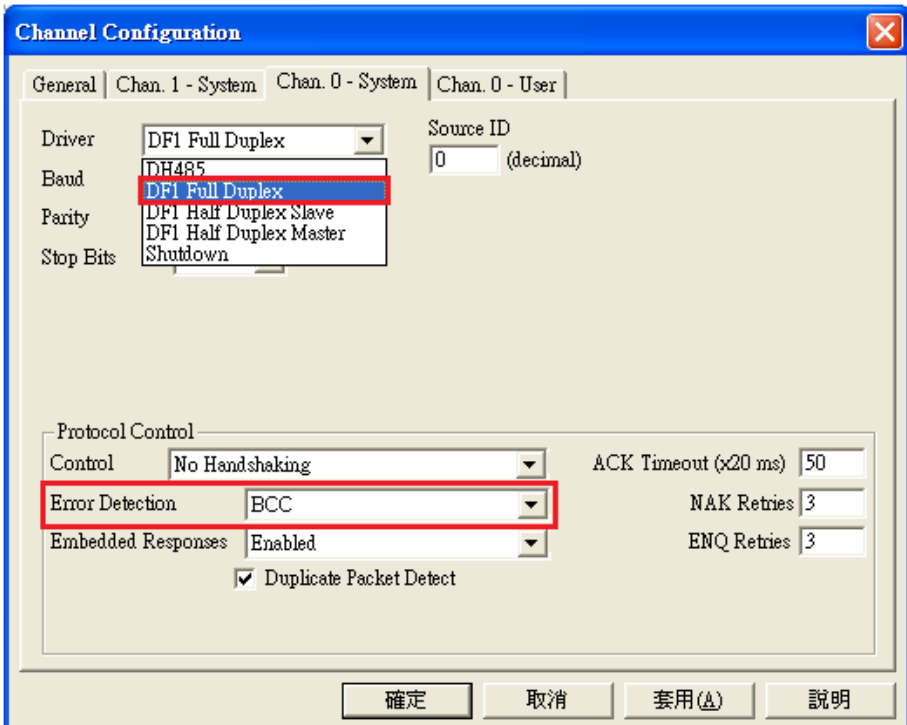

2. Activate Data Files

You have to activate the "*Data Files"* in RSLogix 500 software before HMI and controller connection. Please follow the step below.

2.1. Step 1

Run RSLogix 500 and select associate CPU model. Then, right click the data file to be activated and select *"New Window".* Please see the illustration below.

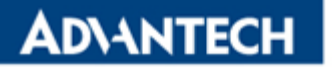

# *TN520D-E*

**Enabling an Intelligent Planet** 

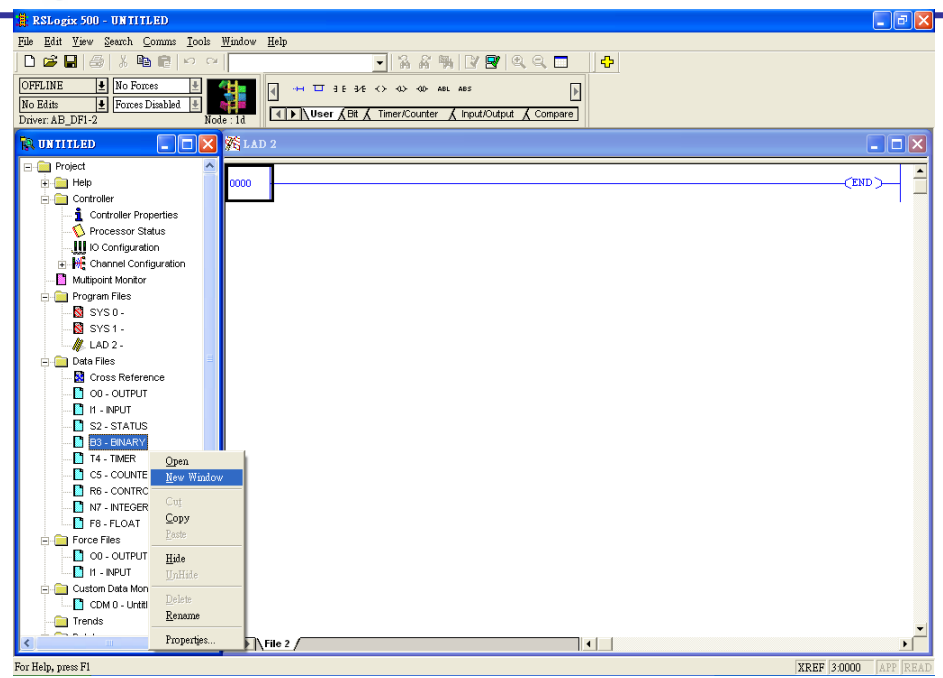

#### 2.2. Step 2

Click *"Properties"* button in data file dailog box. Please see the illustration below.

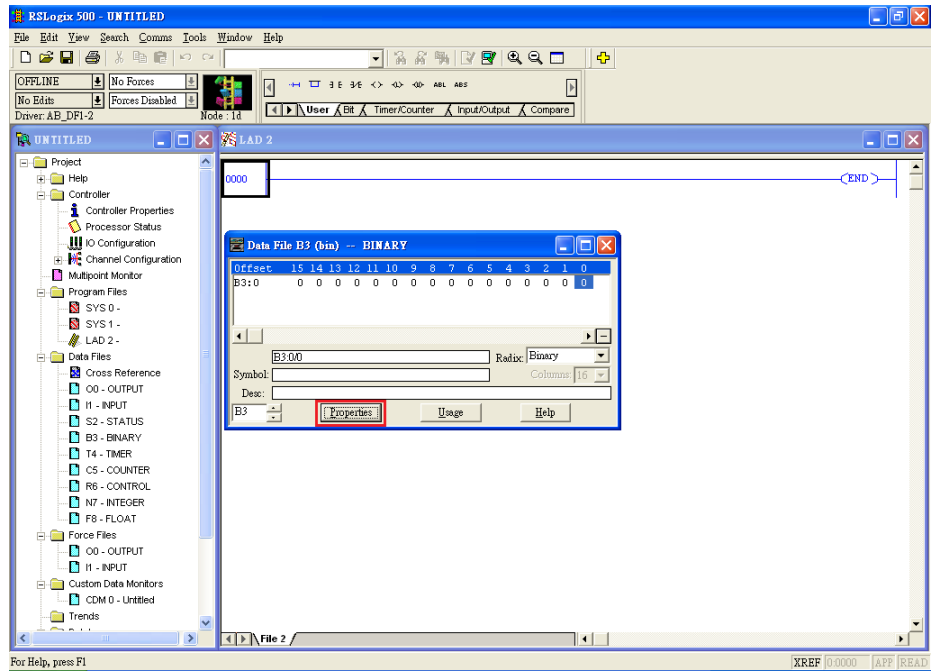

*TN520D-E*

**AD\ANTECH** 

**Enabling an Intelligent Planet** 

2.3. Step 3

In *"Data File Properties"* dialog box, enter B3: 255 in the "Last Column". Please see the illustration below.

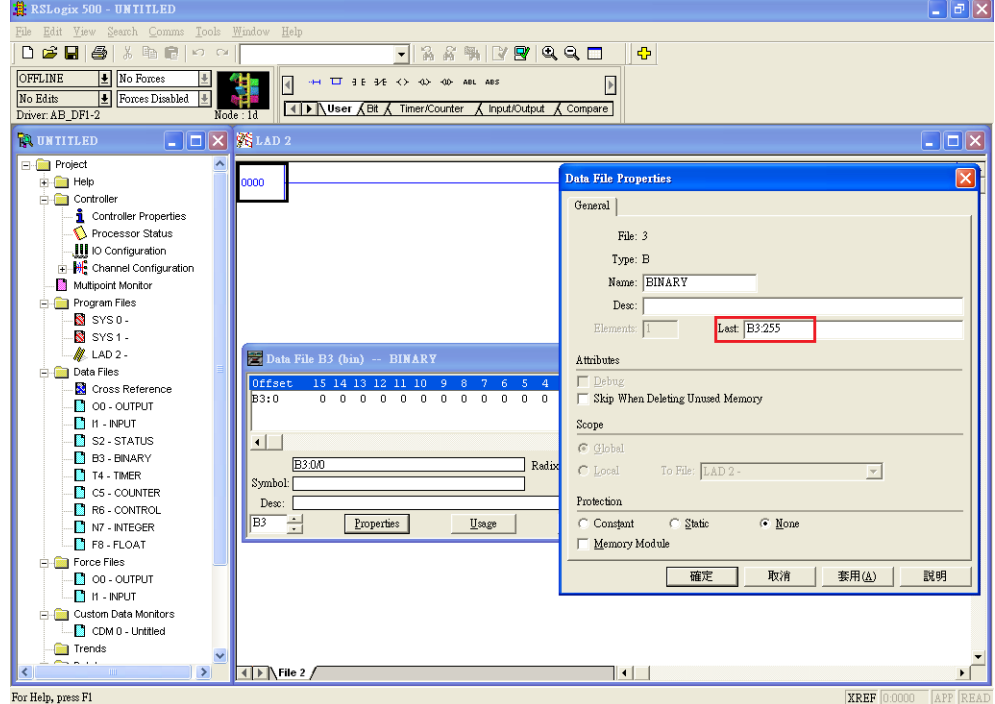

#### 2.4. Step 4

Press OK and you will see B3:0 to B3:255 are activated. Now, you can select *"Download…"*  to write data to PLC. Please see the illustration below.

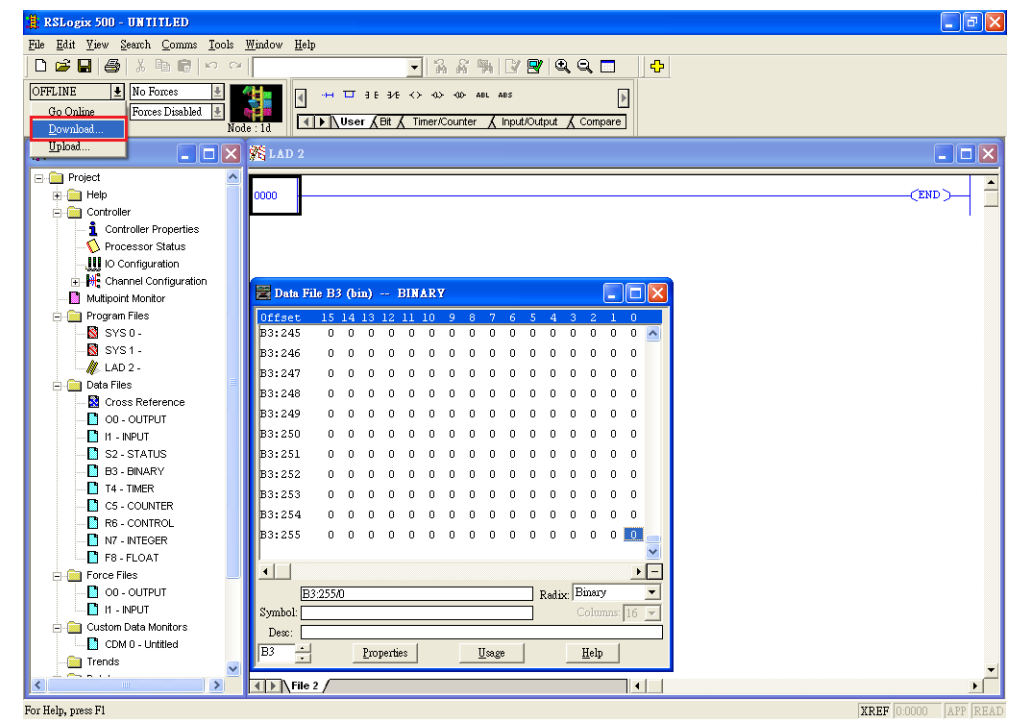

**Enabling an Intelligent Planet** 

#### 3. Connection Diagram

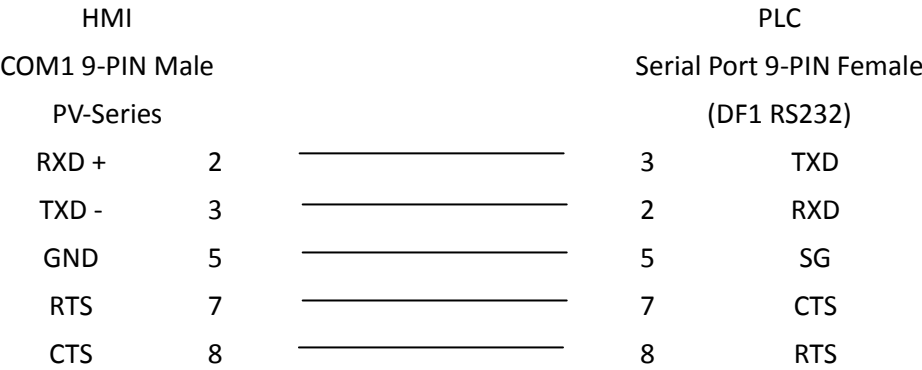

#### HMI PLC

COM2 9-PIN Female

Serial Port 9-PIN Female

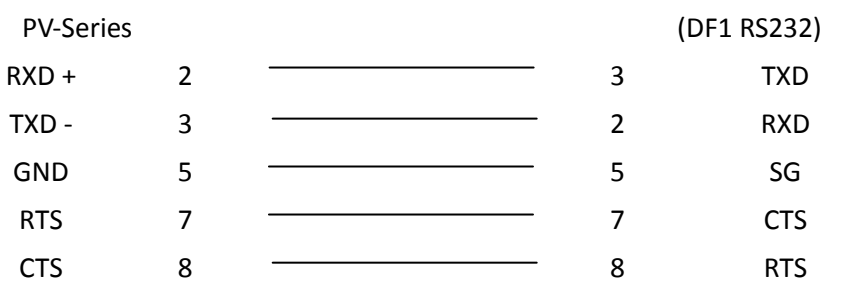

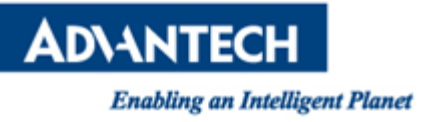

*TN520D-E*

# **HMI Settings**

1. General

Select *Device/Server: Allen Bradley, SLC 5/03, 5/04.*

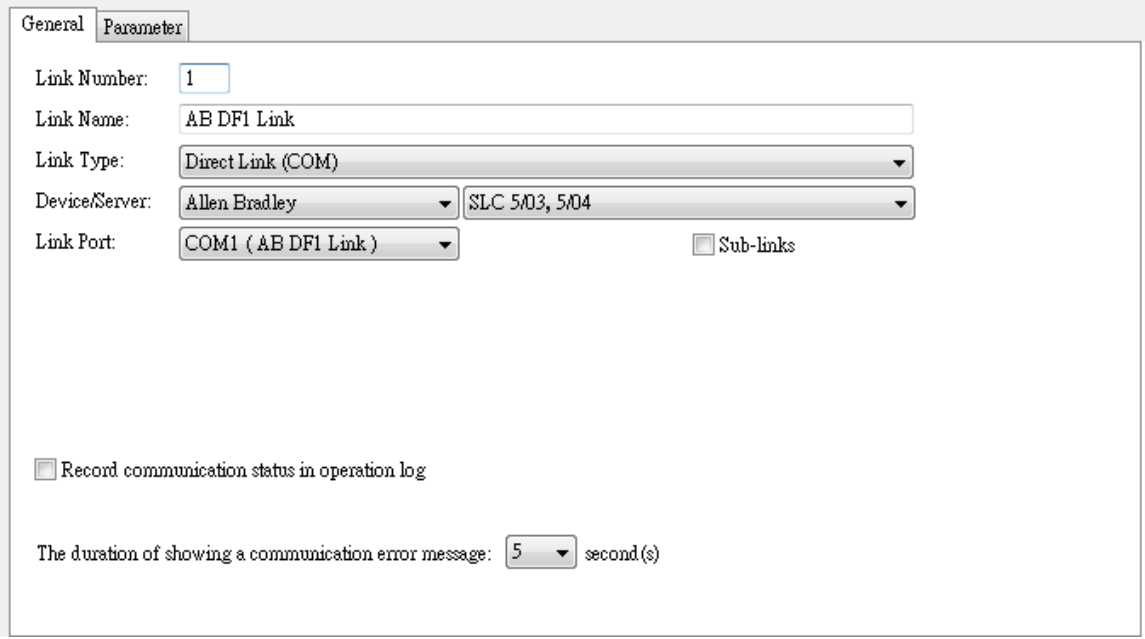

#### 2. Parameter

Communication parameters must be identical with PLC's settings.

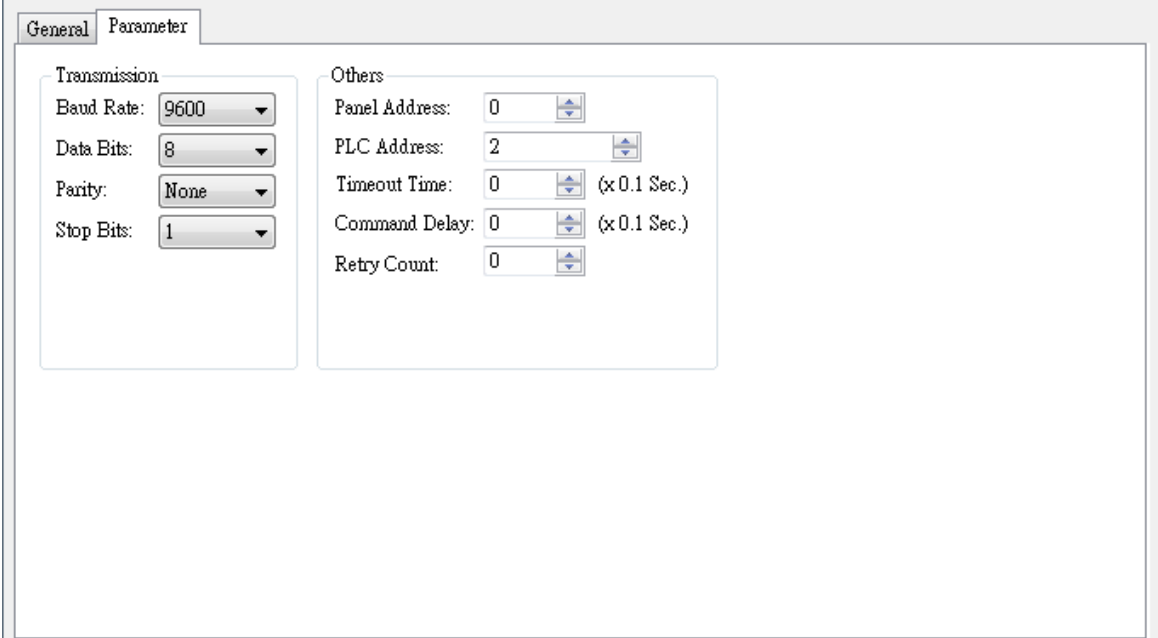

# **PLC Memory Address**

### 1. Bit Device

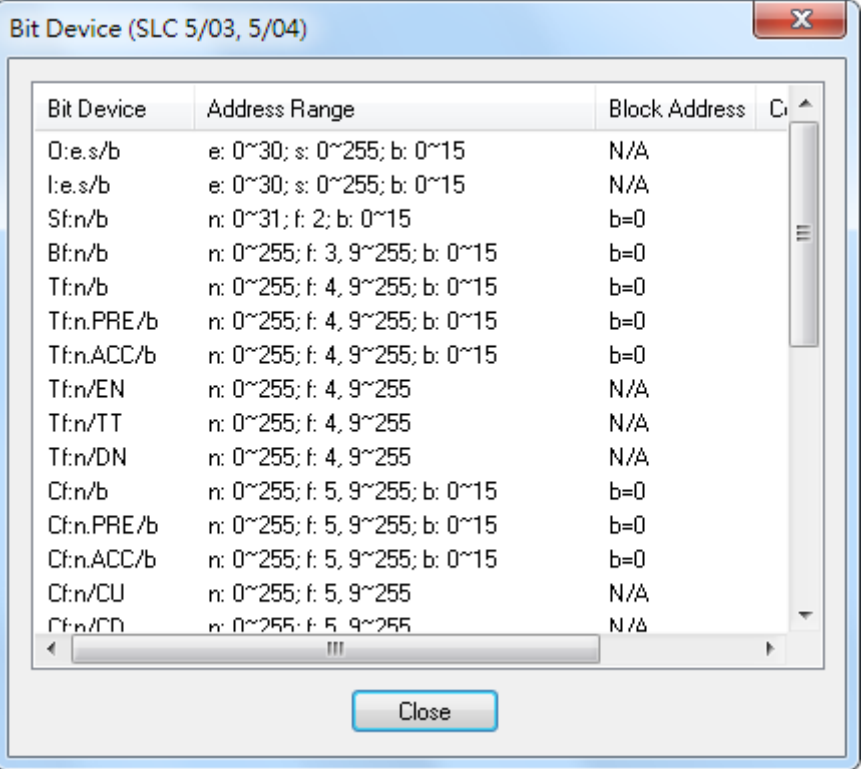

2. Word Device

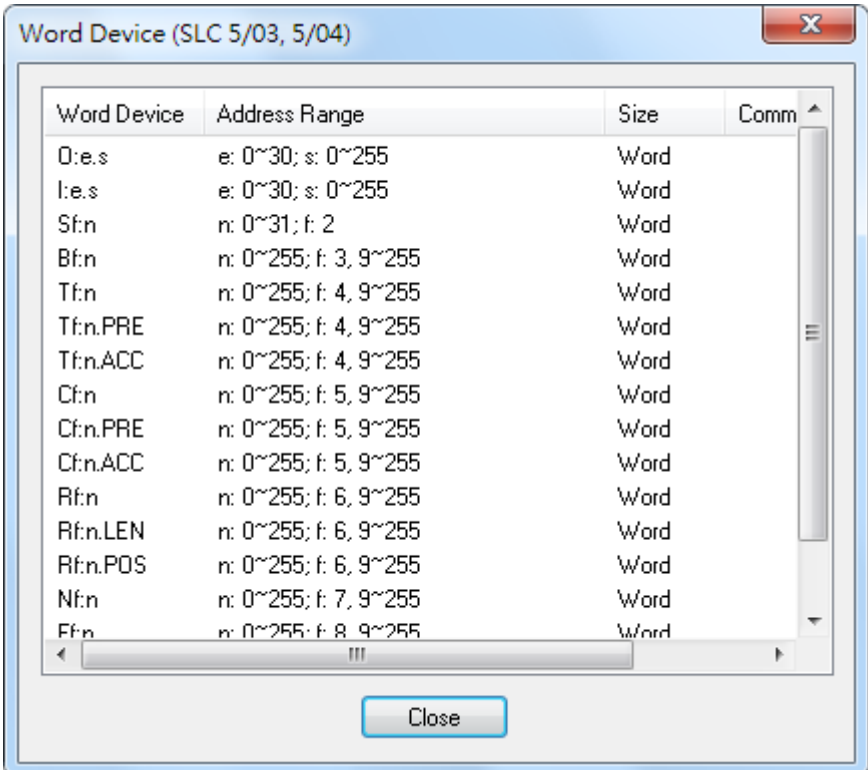

**ADVANTECH Enabling an Intelligent Planet** 

### **Reference:**

N/A